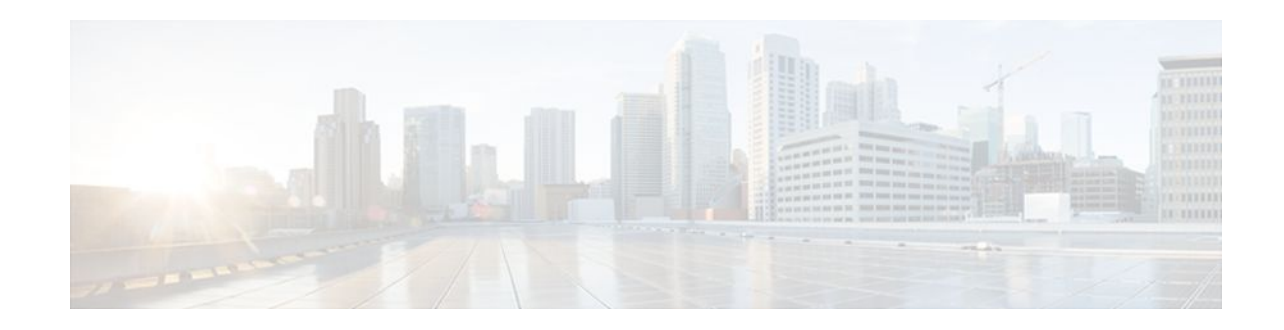

# **Configuring OSPF TTL Security Check and OSPF Graceful Shutdown**

#### **Last Updated: May 2, 2012**

This module describes configuration tasks to configure various options involving Open Shortest Path First (OSPF). This module contains tasks that use commands to configure a lightweight security mechanism to protect OSPF sessions from CPU-utilization-based attacks and to configure a router to shut down a protocol temporarily without losing the protocol configuration.

- Finding Feature Information, page 1
- Information About OSPF TTL Security Check and OSPF Graceful Shutdown, page 1
- [How to Configure OSPF TTL Security Check and OSPF Graceful Shutdown,](#page-2-0) page 3
- [Configuration Examples for OSPF TTL Security Check and OSPF Graceful Shutdown](#page-6-0), page 7
- [Additional References,](#page-7-0) page 8
- [Feature Information for Configuring OSPF TTL Security Check and OSPF Graceful Shutdown,](#page-8-0) page
- 9

# **Finding Feature Information**

Your software release may not support all the features documented in this module. For the latest feature information and caveats, see the release notes for your platform and software release. To find information about the features documented in this module, and to see a list of the releases in which each feature is supported, see the Feature Information Table at the end of this document.

Use Cisco Feature Navigator to find information about platform support and Cisco software image support. To access Cisco Feature Navigator, go to [www.cisco.com/go/cfn.](http://www.cisco.com/go/cfn) An account on Cisco.com is not required.

# **Information About OSPF TTL Security Check and OSPF Graceful Shutdown**

- [TTL Security Check for OSPF,](#page-1-0) page 2
- [Transitioning Existing Networks to Use TTL Security Check](#page-1-0), page 2
- [TTL Security Check for OSPF Virtual and Sham Links](#page-1-0), page 2

# , 11, 11, **CISCO**

Americas Headquarters: Cisco Systems, Inc., 170 West Tasman Drive, San Jose, CA 95134-1706 USA

- Benefits of the OSPF Support for TTL Security Check, page 2
- [OSPF Graceful Shutdown](#page-2-0), page 3

### <span id="page-1-0"></span>**TTL Security Check for OSPF**

When the TTL Security Check feature is enabled, OSPF sends outgoing packets with an IP header Time to Live (TTL) value of 255 and discards incoming packets that have TTL values less than a configurable threshold. Since each router that forwards an IP packet decrements the TTL, packets received via a direct (one-hop) connection will have a value of 255. Packets that cross two hops will have a value of 254, and so on. The receive threshold is configured in terms of the maximum number of hops that a packet may have traveled. The value for this *hop-count* argument is a number from 1 to 254, with a default of 1.

The TTL Security Check feature may be configured under the OSPF router submode, in which case it applies to all the interfaces on which OSPF runs, or it may be configured on a per-interface basis.

### **Transitioning Existing Networks to Use TTL Security Check**

If you currently have OSPF running in your network and want to implement TTL security on an interfaceby-interface basis without any network interruptions, use the **ip ospf ttl-security** command and set the hopcount argument to 254. This setting causes outgoing packets to be sent with a TTL value of 255, but allows any value for input packets. Later, once the router at the other end of the link has had TTL security enabled you can start enforcing the hop limit for the incoming packets by using the same **ip ospf ttl-security** command with no hop count specified. This process ensure that OSPF packets will not be dropped because of a temporary mismatch in TTL security.

### **TTL Security Check for OSPF Virtual and Sham Links**

In OSPF, all areas must be connected to a backbone area. If there is a break in backbone continuity, or the backbone is purposefully partitioned, you can establish a *virtual link*. The virtual link must be configured in both routers. The configuration information in each router consists of the other virtual endpoint (the other area border router [ABR]) and the nonbackbone area that the two routers have in common (called the *transit area*.) Note that virtual links cannot be configured through stub areas. Sham links are similar to virtual links in many ways, but sham links are used in Layer 3 Multiprotocol Label Switching (MPLS) Virtual Private Network (VPN) networks to connect Provider Edge (PE) routers across the MPLS backbone.

To establish a virtual link or a sham link, use the **area virtual-link** or **area sham-link cost** commands, respectively, in router configuration mode. To configure the TTL Security Check feature on a virtual link or a sham link, configure the **ttl-security** keyword and the *hop-count* argument in either command. Note that the *hop-count* argument value is mandatory in this case.

## **Benefits of the OSPF Support for TTL Security Check**

The OSPF Support for TTL Security Check feature provides an effective and easy-to-deploy solution to protect OSPF neighbor sessions from CPU utilization-based attacks. When this feature is enabled, a host cannot attack an OSPF session if the host is not a member of the local or remote OSPF network, or if the host is not directly connected to a network segment between the local and remote OSPF networks. This solution greatly reduces the effectiveness of Denial of Service (DoS) attacks against an OSPF autonomous system.

## <span id="page-2-0"></span>**OSPF Graceful Shutdown**

The OSPF Graceful Shutdown feature provides the ability to temporarily shut down the OSPF protocol in the least disruptive manner and notify its neighbors that it is going away. All traffic that has another path through the network will be directed to that alternate path. A graceful shutdown of the OSPF protocol can be initiated using the **shutdown** command in router configuration mode.

This feature also provides the ability to shut down OSPF on a specific interface. In this case, OSPF will not advertise the interface or form adjacencies over it; however, all of the OSPF interface configuration will be retained. To initiate a graceful shutdown of an interface, use the **ip ospf shutdown** command in interface configuration mode.

# **How to Configure OSPF TTL Security Check and OSPF Graceful Shutdown**

- Configuring TTL Security Check on All OSPF Interfaces, page 3
- [Configuring TTL Security Check on a Per-Interface Basis,](#page-3-0) page 4
- [Configuring OSPF Graceful Shutdown on a Per-Interface Basis](#page-5-0), page 6

## **Configuring TTL Security Check on All OSPF Interfaces**

#### **SUMMARY STEPS**

- **1. enable**
- **2. configure terminal**
- **3. router ospf** *process-id*
- **4. ttl security all-interfaces** [ **hops** *hop-count* ]
- **5. end**

#### **DETAILED STEPS**

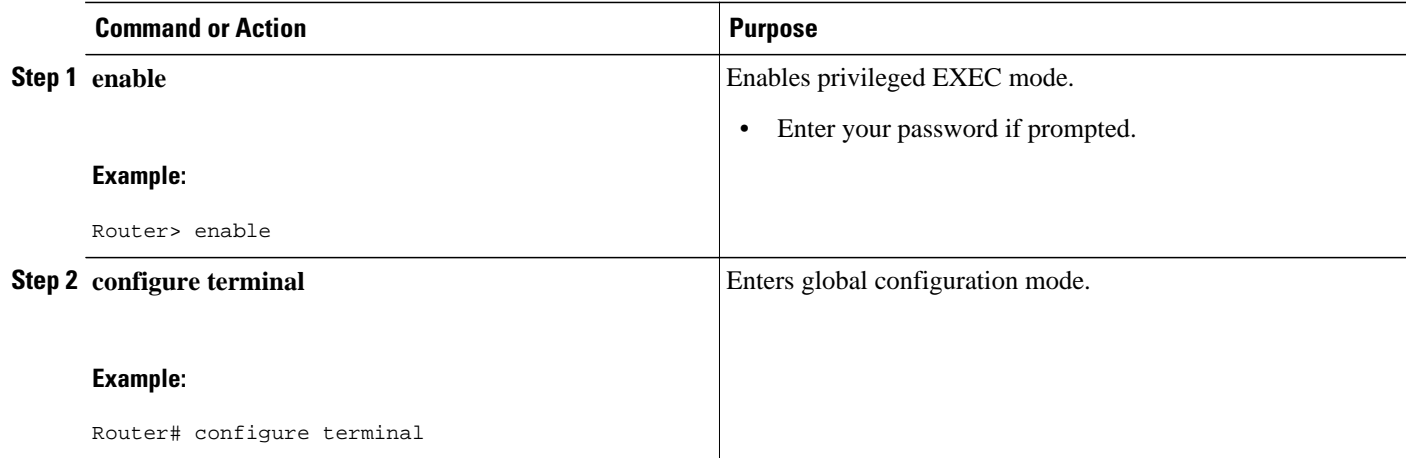

<span id="page-3-0"></span>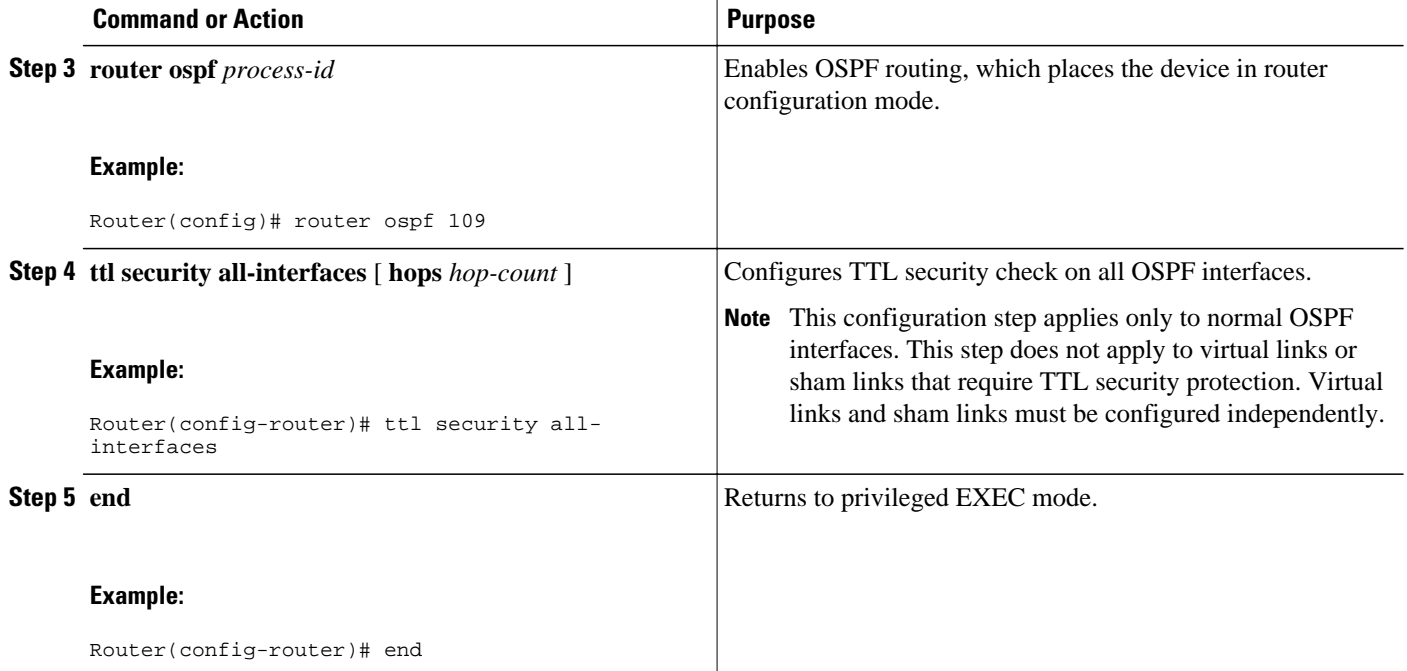

## **Configuring TTL Security Check on a Per-Interface Basis**

#### **SUMMARY STEPS**

- **1. enable**
- **2. configure terminal**
- **3. interface** *type number*
- **4. ip ospf ttl-security** [**hops** *hop-count* | **disable**]
- **5. end**
- **6. show ip ospf** [*process-id*] **interface** [*interface type interface-number*] [**brief**] [**multicast**] [**topology** *topology-name* | **base**}]
- **7. show ip ospf neighbor** *interface-type interface-number* [*neighbor-id*][**detail**]
- **8. show ip ospf** [*process-id*] **traffic** [*interface-type interface-number*]
- **9. debug ip ospf adj**

#### **DETAILED STEPS**

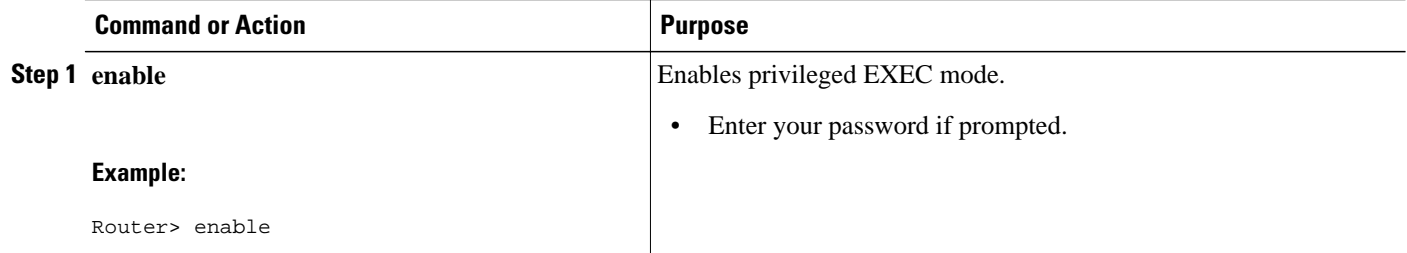

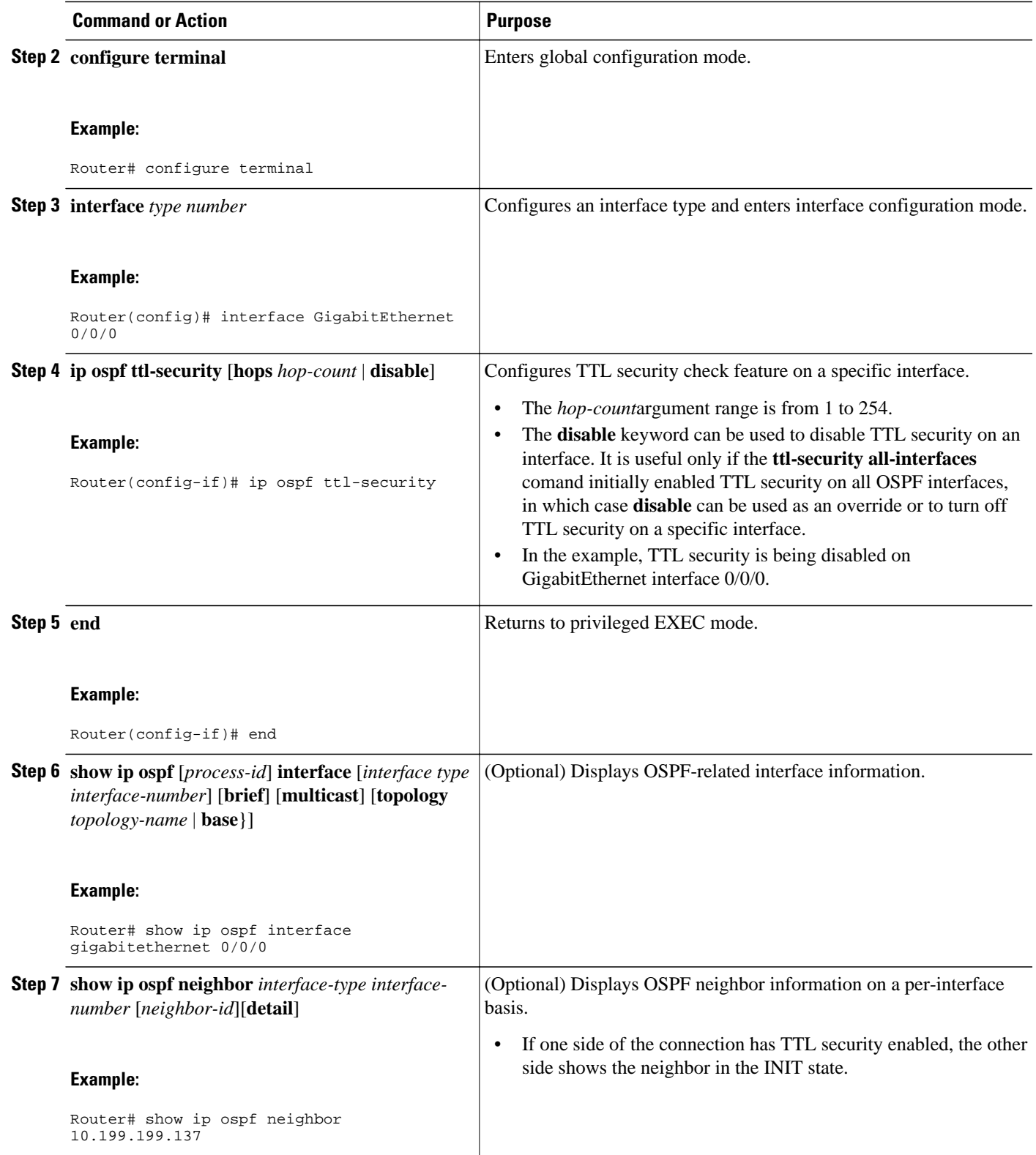

<span id="page-5-0"></span>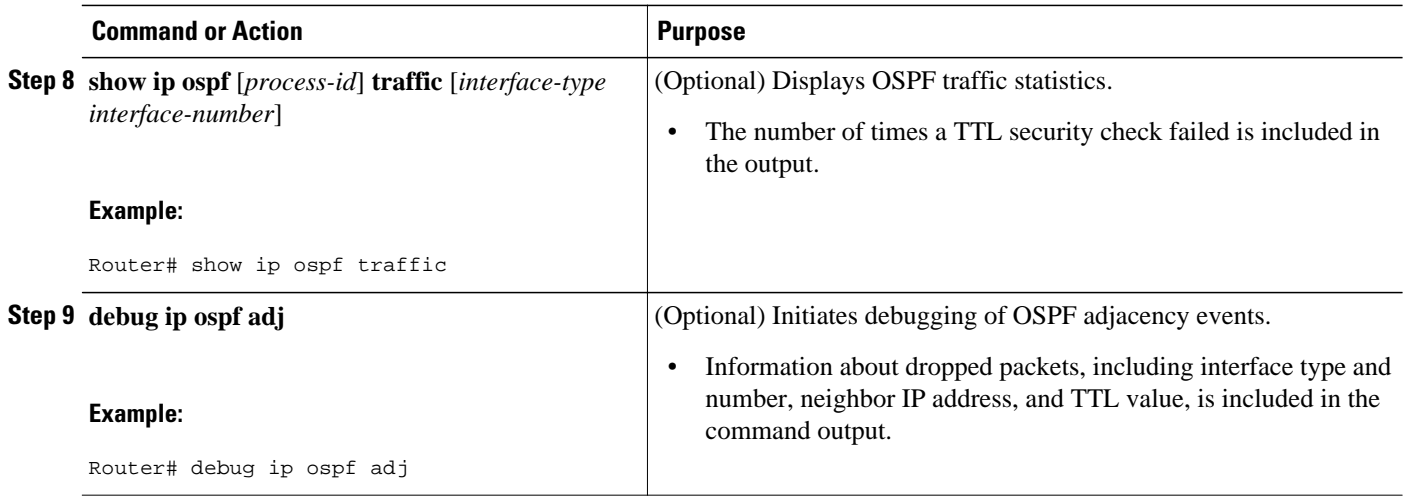

## **Configuring OSPF Graceful Shutdown on a Per-Interface Basis**

#### **SUMMARY STEPS**

- **1. enable**
- **2. configure terminal**
- **3. interface** *type number*
- **4. ip ospf shutdown**
- **5. end**
- 6. show ip ospf [ process-id ] interface [ interface type interface-number ] [ brief ] [multicast] [topology *topology-name |* **base**}]
- **7. show ip ospf [** *process-id* **]**

#### **DETAILED STEPS**

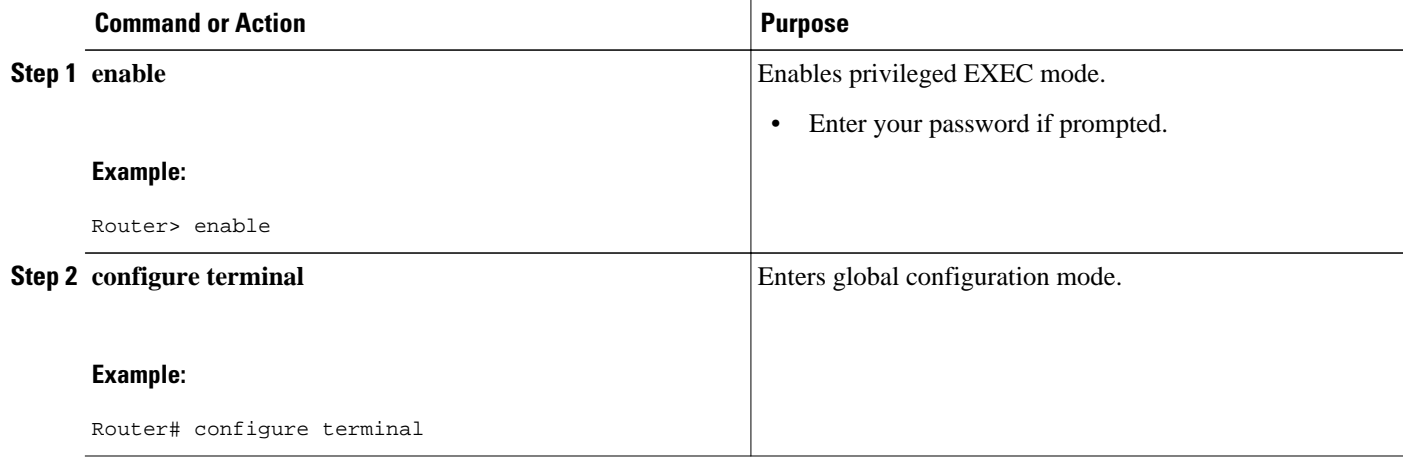

<span id="page-6-0"></span>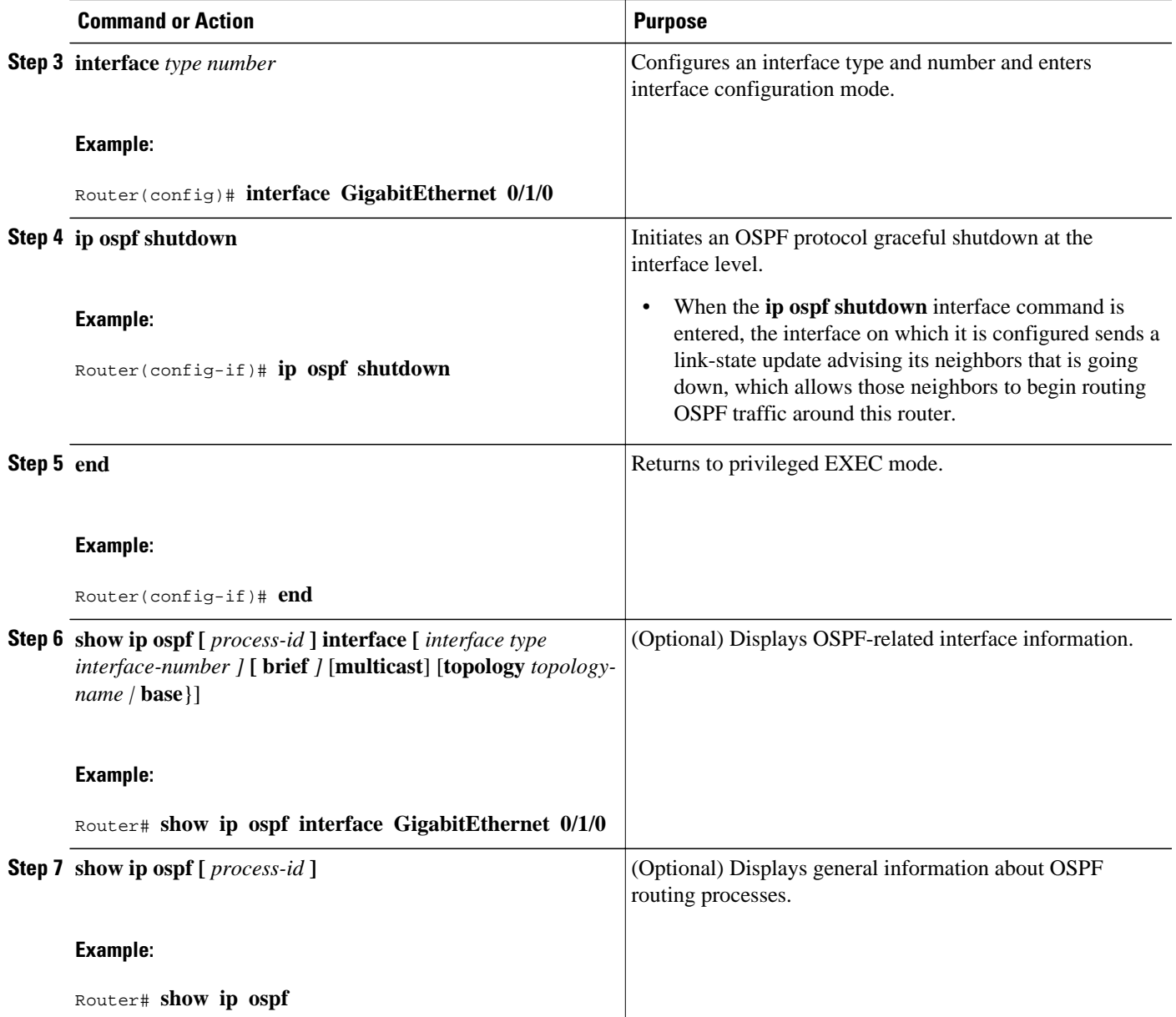

# **Configuration Examples for OSPF TTL Security Check and OSPF Graceful Shutdown**

• [Example: Transitioning an Existing Network to Use TTL Security Check](#page-7-0), page 8

### <span id="page-7-0"></span>**Example: Transitioning an Existing Network to Use TTL Security Check**

The following example shows how to enable TTL security in an existing OSPF network on a per-interface basis.

Configuring TTL security in an existing network is a three-step process:

- **1** Configure TTL security with a hop count of 254 on the OSPF interface on the sending side router.
- **2** Configure TTL security with no hop count on the OSPF interface on the receiving side router.
- **3** Reconfigure the sending side OSPF interface with no hop count.

```
configure terminal
! Configure the following command on the sending side router.
   interface gigabitethernet 0/1/0
    ip ospf ttl-security hops 254
   ! Configure the next command on the receiving side router.
   interface gigabitethernet 0/1/0
    ip ospf ttl-security 
   ! Reconfigure the sending side with no hop count.
    ip ospf ttl-security 
    end
```
## **Additional References**

The following sections provide references related to the OSPF TTL Security Check and OSPF Graceful Shutdown features.

#### **Related Documents**

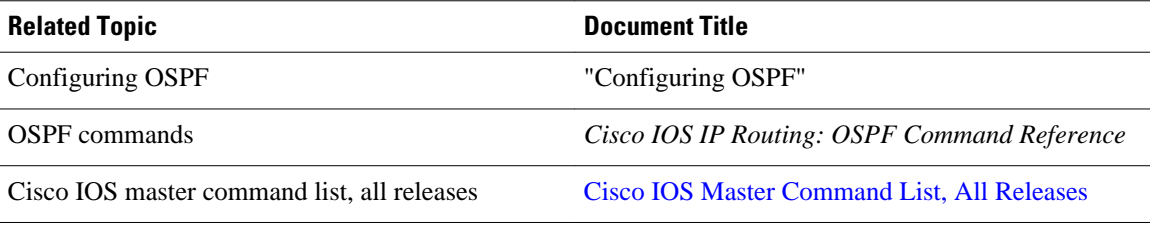

#### **Standards**

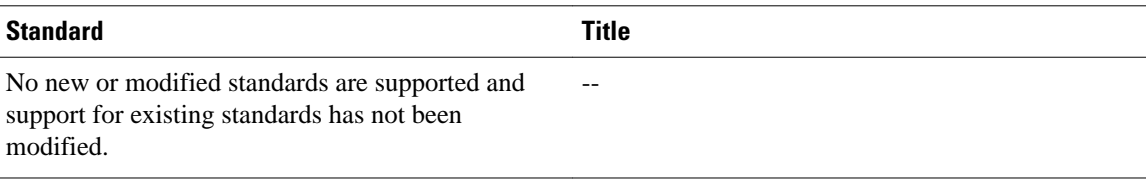

#### <span id="page-8-0"></span>**MIBs**

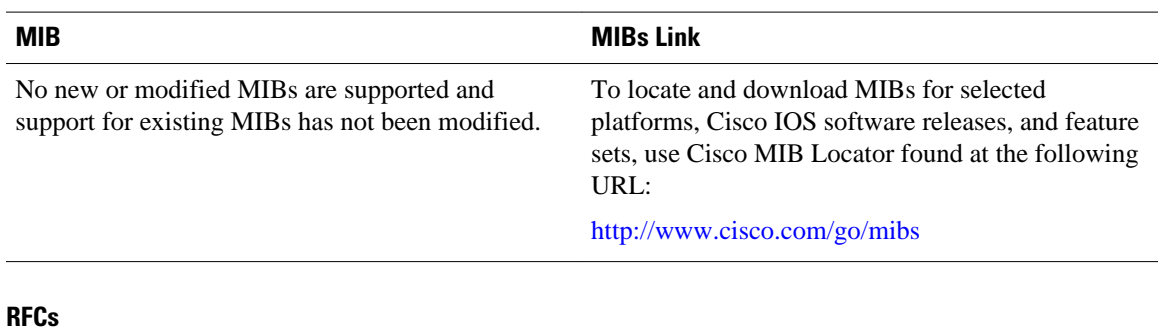

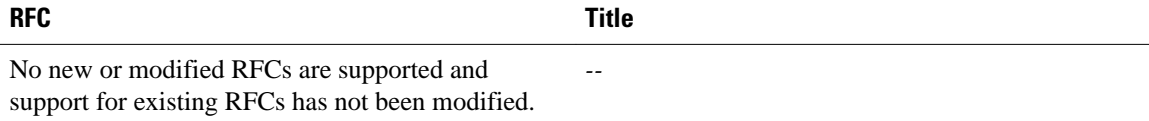

#### **Technical Assistance**

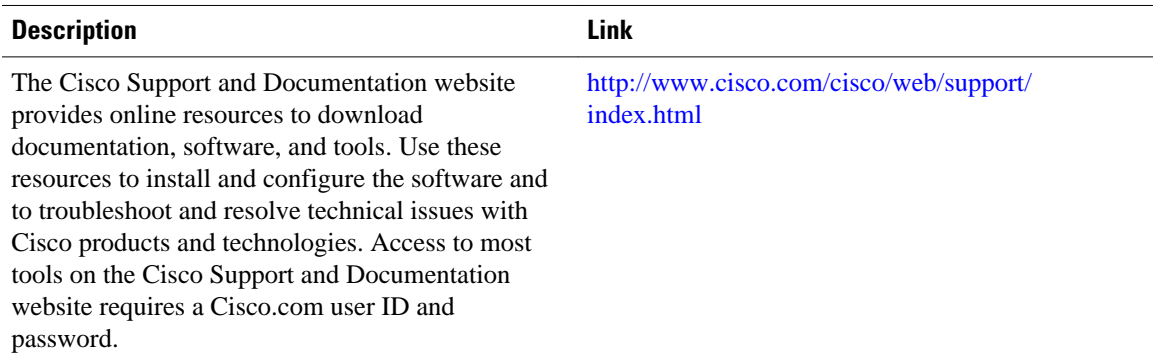

## **Feature Information for Configuring OSPF TTL Security Check and OSPF Graceful Shutdown**

The following table provides release information about the feature or features described in this module. This table lists only the software release that introduced support for a given feature in a given software release train. Unless noted otherwise, subsequent releases of that software release train also support that feature.

Use Cisco Feature Navigator to find information about platform support and Cisco software image support. To access Cisco Feature Navigator, go to [www.cisco.com/go/cfn.](http://www.cisco.com/go/cfn) An account on Cisco.com is not required.

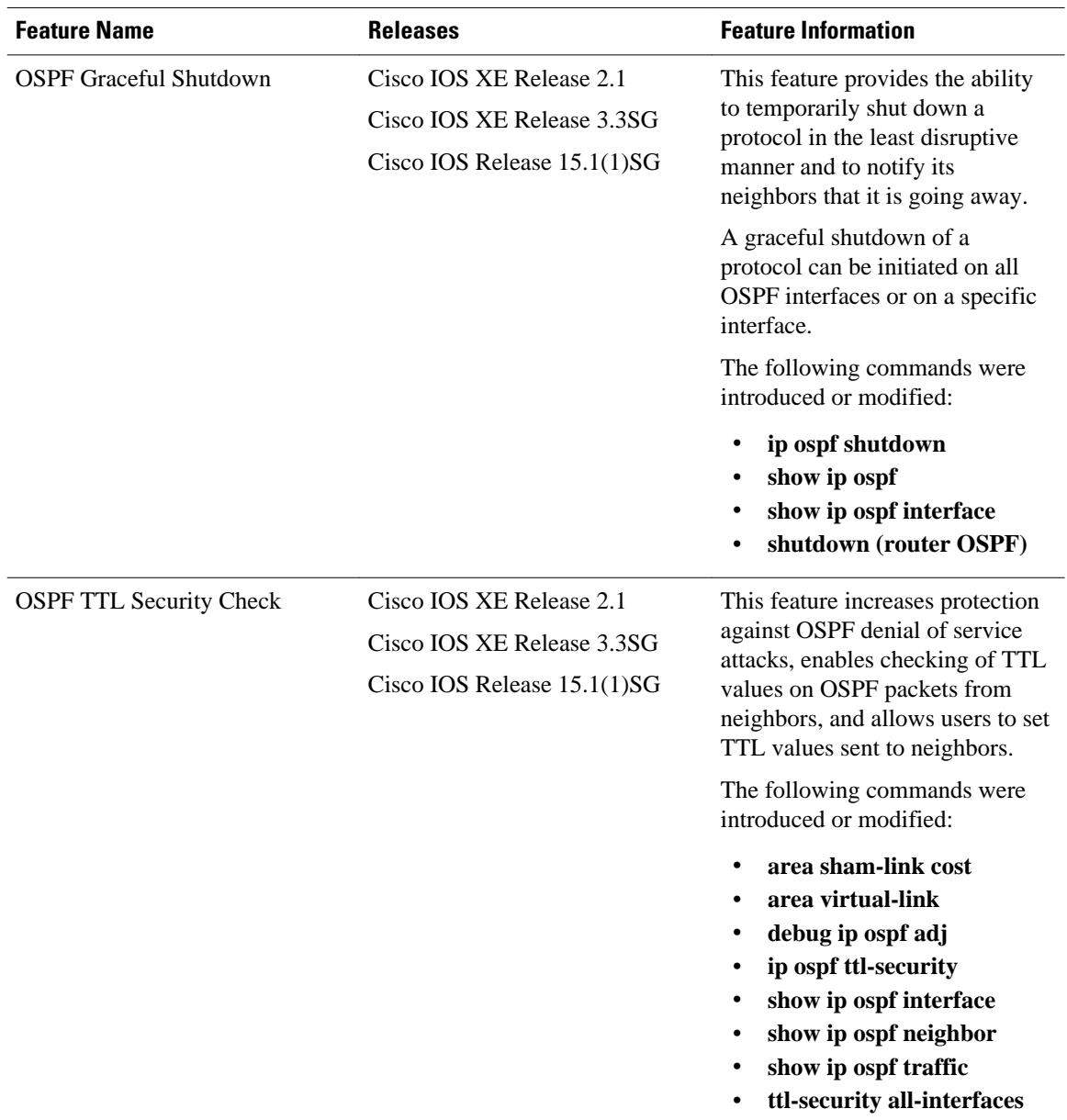

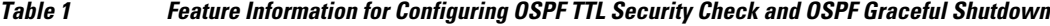

Cisco and the Cisco logo are trademarks or registered trademarks of Cisco and/or its affiliates in the U.S. and other countries. To view a list of Cisco trademarks, go to this URL: [www.cisco.com/go/trademarks](http://www.cisco.com/go/trademarks). Third-party trademarks mentioned are the property of their respective owners. The use of the word partner does not imply a partnership relationship between Cisco and any other company. (1110R)

Any Internet Protocol (IP) addresses and phone numbers used in this document are not intended to be actual addresses and phone numbers. Any examples, command display output, network topology diagrams,

and other figures included in the document are shown for illustrative purposes only. Any use of actual IP addresses or phone numbers in illustrative content is unintentional and coincidental.

© 2012 Cisco Systems, Inc. All rights reserved.